PHIVOLCS Fault Finder ( http://faultfinder.phivolcs.dost.gov.ph/) is an application capable to do proximity searches to active faults. It may be used to determine the location of Active Faults in an area and to measure the shortest distance between an active fault and a user's current location, which is determi[ned by the gadget's tracking device. It](http://faultfinder.phivolcs.dost.gov.ph/) may also be used to measure the shortest distance between an active fault and a specific site, which is identified by a user.

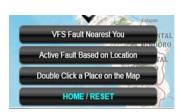

The app would be useful for land-use planning, risk assessment, disaster risk reduction plan, and awareness.

This web app is a product of the joint collaboration between the Philippine Institute of Volcanology and Seismology (PHIVOLCS), Department of Science and Technology (DOST), Geological Survey of Japan (GSJ), National Institute of Advanced Industrial Science and Technology (AIST), Japan. It was developed by Dr. Joel C. Bandibas of GSJ with the cooperation of the research and development personnel of PHIVOLCS.

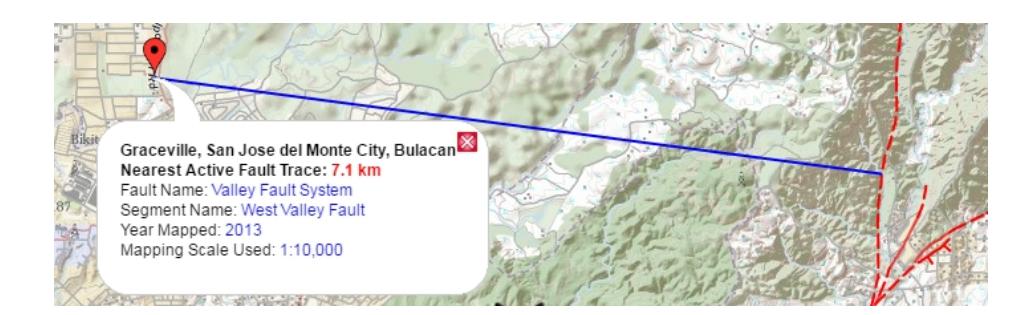

The app uses three base maps, Philippines Geoportal from NAMRIA, Google Maps, and OpenStreet. Information about a particular query includes information on the Distance to the Nearest Active Fault, Fault Name, Fault Segment Name, Year of the Mapping, and Map Scale used during the mapping.If you are currently located, or if want to know the location of active faults, in the Greater Metro Manila Area (GMMA), click "Valley Fault System (VFS)" in the

opening page, otherwise, click "Other Fault Systems".

To determine the distance of your current location to the nearest fault, turn on your gadget's tracking device. Click the "VFS Fault Nearest You" or "Active Fault Nearest You". You may click on "Active Fault Based on Location" tab if you want to know the distance of a Barangay to the nearest active fault. Or you may choose "Double Click a Place on the Map" and double click your cursor on any area of interest.

You may click "Base Maps" located at the upper rightmost corner of the map, to change maps. Click "Legend" located at the lower rightmost corner of the map to see the legend.

For more information on how to use the Fault Finder, watch the instructional video below. https: //www.facebook.com/mabee.cahulogan/videos/10154416261424265/

[PHIVOLCS takes the necessary steps to continually improve the accu](https://www.facebook.com/mabee.cahulogan/videos/10154416261424265/)racy of the fault information reflected in this application. The institute does not guarantee information from third-party sources. The public is advised to consult PHIVOLCS directly for official hazards assessment.